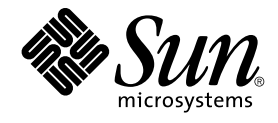

# **用於** Sun Java System Application Server EE (HADB) **的** Sun Cluster **資料服務指南** (**適用於** Solaris **作業 系統**)

Sun Microsystems, Inc. 4150 Network Circle Santa Clara, CA 95054 U.S.A.

**文件號碼:**819–2104–10 2005 **年** 8 **月,修訂版** A

Copyright 2005 Sun Microsystems, Inc. 4150 Network Circle, Santa Clara, CA 95054 U.S.A. 版權所有

本產品或文件受版權保護,且按照限制其便用、複製、發行和反編譯的授權進行發行。未經 Sun 及其授權人 (如果適用) 事先的書面許可,不得便用任何<br>方法以任何形式來複製本產品或文件的任何部分。至於協力廠商的軟體,包括字型技術,亦受著作權保護,並經過 Sun 供應商授權使用。

產品的某些部分可能源自 Berkeley BSD 系統,由加州大學授權。UNIX 是在美國和其他國家/地區的註冊商標,由 X/Open Company, Ltd. 獨家授權。

Sun、Sun Microsystems、Sun 標誌、docs.sun.com、AnswerBook、AnswerBook2、Java 以及 Solaris 都是 Sun Microsystems, Inc. 在美國和其他國<br>家/地區的商標或註冊商標。所有的 SPARC 商標都是在獲得授權的情況下使用,而且是 SPARC International, Inc. 在美國和其他國家/地區的商標或註冊<br>商標。冠有 SPARC 商標的產品均以

OPEN LOOK 和 Sun™ Graphical User Interface 是 Sun Microsystems Inc. 為其使用者和授權許可持有人而開發的。Sun 認可 Xerox 研發電腦業之視覺<br>化或圖形化使用者介面觀念的先驅貢獻。Sun 擁有經 Xerox 授權的 Xerox 圖形化使用者介面非專屬授權,該授權亦涵蓋使用 OPEN LOOK GUI 並遵守 Sun 書面授權合約的 Sun 公司授權者。

美國政府的權利 – 商業軟體。政府使用者受 Sun Microsystems, Inc. 標準授權合約約束,並適用 FAR 條款及其增補項目。

又件以「現狀」提供,所有明示或暗示的條件、陳述或保證,均恕不負責,此亦包括對於適銷性、特定用途的適用性或非侵權行為的任何暗示性保證在<br>内,除非此<mark>免責聲明在法律上被認定為無效。</mark>

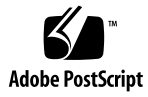

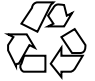

050816@12762

## 目錄

### **[前言](#page-6-0) 7**

**[1 Sun Cluster HA for Sun Java System Application Server EE \(](#page-12-0)支援 HADB 4.4 版以後 [的版本](#page-12-0)) 13** [Sun Cluster HA for Sun Java System Application Server EE \(HADB\)](#page-13-0) 簡介 14 HADB [管理架構](#page-13-0) 14 [具有高度可用性的](#page-14-0) HADB 管理代理程式 15 [Sun Cluster HA for Sun Java System Application Server EE \(HADB\)](#page-16-0) 安裝與配置程序簡 [介](#page-16-0) 17 規劃 [Sun Cluster HA for Sun Java System Application Server EE \(HADB\)](#page-17-0) 的安裝與配 [置](#page-17-0) 18 [配置限制與要求](#page-17-0) 18 [配置規劃注意事項](#page-18-0) 19 安裝與配置 [Sun Java System Application Server EE \(HADB\)](#page-18-0) 軟體 19 建立 [Sun Java System Application Server EE \(HADB\)](#page-19-0) 管理網域 20 ▼ 建立 [Sun Java System Application Server EE \(HADB\)](#page-19-0) 管理網域 20 安裝 [Sun Cluster HA for Sun Java System Application Server EE \(HADB\)](#page-19-0) 套裝軟 [體](#page-19-0) 20 ▼ 如何使用 scinstall 公用程式安裝 [Sun Cluster HA for Sun Java System](#page-20-0) [Application Server EE \(HADB\)](#page-20-0) 套裝軟體 21 ▼ 如何使用 [Sun Java Enterprise System Common Installer](#page-20-0) 程式安裝 Sun Cluster [HA for Sun Java System Application Server EE \(HADB\)](#page-20-0) 套裝軟體 21 註冊與配置 [Sun Cluster HA for Sun Java System Application Server EE \(HADB\) 23](#page-22-0) 設定 [Sun Cluster HA for Sun Java System Application Server EE \(HADB\)](#page-22-0) 的延伸特 [性](#page-22-0) 23 ▼ 如何註冊與配置 [Sun Cluster HA for Sun Java System Application Server EE](#page-23-0) [\(HADB\) 24](#page-23-0)

驗證 Sun Cluster HA for Sun Java System Application Server EE (HADB) 的安裝與配 [置](#page-25-0) 26

▼ 如何驗證 [Sun Cluster HA for Sun Java System Application Server EE \(HADB\)](#page-25-0) [的安裝與配置](#page-25-0) 26

調校 [Sun Cluster HA for Sun Java System Application Server EE \(HADB\)](#page-25-0) 故障監視 [器](#page-25-0) 26

#### **[2 SPARC: Sun Cluster HA for Sun Java System Application Server EE \(HADB 4.4](#page-28-0) 版 [以前的版本](#page-28-0)) 29**

[Sun Cluster HA for Sun Java System Application Server EE \(HADB\)](#page-29-0) 簡介 30

[Sun Cluster HA for Sun Java System Application Server EE \(HADB\)](#page-29-0) 安裝與配置過程簡 [介](#page-29-0) 30

規劃 [Sun Cluster HA for Sun Java System Application Server EE \(HADB\)](#page-31-0) 的安裝與配 [置](#page-31-0) 32

[配置簡介](#page-31-0) 32 [配置規劃問題](#page-32-0) 33

安裝與配置 [Sun Java System Application Server EE \(HADB\)](#page-33-0) 軟體 34

建立 [Sun Java System Application Server EE \(HADB\)](#page-33-0) 資料庫 34

▼ 如何建立 [Sun Java System Application Server EE \(HADB\)](#page-34-0) 資料庫 35

安裝 [Sun Cluster HA for Sun Java System Application Server EE \(HADB\)](#page-34-0) 套裝軟 [體](#page-34-0) 35

▼ 如何使用 [Sun Java Enterprise System Common Installer](#page-35-0) 程式安裝 Sun Cluster [HA for Sun Java System Application Server EE \(HADB\)](#page-35-0) 套裝軟體 36

註冊與配置 [Sun Cluster HA for Sun Java System Application Server EE \(HADB\) 37](#page-36-0)

設定 [Sun Cluster HA for Sun Java System Application Server EE \(HADB\)](#page-37-0) 的延伸特 [性](#page-37-0) 38

▼ 如何註冊與配置 [Sun Cluster HA for Sun Java System Application Server EE](#page-37-0) [\(HADB\) 38](#page-37-0)

驗證 [Sun Cluster HA for Sun Java System Application Server EE \(HADB\)](#page-40-0) 的安裝與配<br>置 41 [置](#page-40-0) 41

▼ 如何驗證 [Sun Cluster HA for Sun Java System Application Server EE \(HADB\)](#page-40-0) [的安裝與配置](#page-40-0) 41

維護 HADB [資料庫](#page-40-0) 41

▼ [如何維護](#page-41-0) HADB 資料庫 42

調校 [Sun Cluster HA for Sun Java System Application Server EE \(HADB\)](#page-41-0) 的故障監視<br>器 42 [器](#page-41-0) 42

[故障監視器在探測期間執行的作業](#page-42-0) 43

- **A Sun Cluster HA for Sun Java System Application Server EE (支援 HADB 4.4 版以後 [的版本](#page-44-0)) 的特性 45**
- **[B Sun Cluster HA for Sun Java System Application Server EE \(HADB 4.4](#page-46-0) 版以前的版 本) [的特性](#page-46-0) 47**

**[索引](#page-48-0) 49**

<span id="page-6-0"></span>前言

「用於 Sun Java System Application Server EE (HADB) 的 Sun Cluster 資料服務指南 (適用於 Solaris 作業系統)」說明如何在 SPARC® 和 x86 型的系統上安裝和配置 用於 Sun Java System Application Server EE (HADB) 的 Sun™ Cluster HA。

**備註 –** 在本文件中,「x86」一詞指 Intel 32 位元系列的微處理器晶片和 AMD 製造的相 容微處理器晶片。

本文件主要是針對非常熟悉 Sun 軟體和硬體的系統管理員。請不要將本文件當做規劃作 業或售前指引。閱讀本文件之前,您應該已經確定了系統需求並購買了相應的設備和軟 體。

本文件中的指示假定讀者具備 Solaris™ 作業系統的知識,並能熟練掌握與 Sun Cluster 一起使用的容體管理程式軟體。

**備註 –** Sun Cluster 軟體在兩個平台 (SPARC 與 x86上) 上執行。本文件中的資訊適用於 這兩個平台,除非在特定章節、小節、備註、項目符號、圖形、表格或範例中另行指 定。

# UNIX 指令

本文件包含有關安裝與配置 Sun Cluster 資料服務的特定指令之資訊。本文件**不**包含有 關基本 UNIX® 指令和程序 (例如關閉系統、啟動系統和配置裝置) 的詳盡資訊。有關基 本 UNIX 指令和程序的資訊可從以下來源獲得:

- Solaris 作業系統的線上文件
- Solaris 作業系統線上說明手冊

■ 系統隨附的其他軟體說明文件

# 印刷排版慣例

下表描述本書在印刷排版上所作的變更。

**表 P–1** 印刷排版慣例

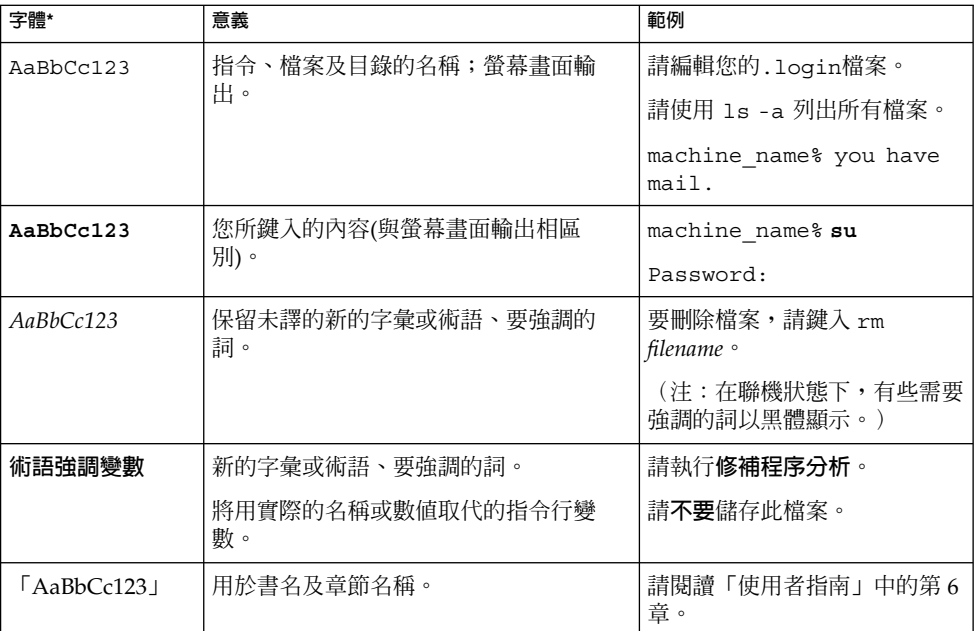

\* 瀏覽器中的設定可能會與這些設定不同。

# 指令範例中的 Shell 提示符號

### 下表顯示用於 C shell、Bourne shell 和 Korn shell 的預設系統提示符號以及超級使用者提示符號。

### **表 P–2** Shell 提示

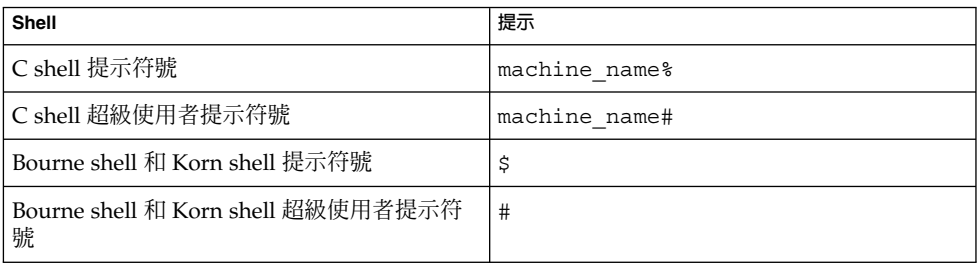

# 相關說明文件

有關 Sun Cluster 相關主題的資訊可從下表中列出的說明文件獲得。所有 Sun Cluster 文 件均可從 <http://docs.sun.com> 取得。

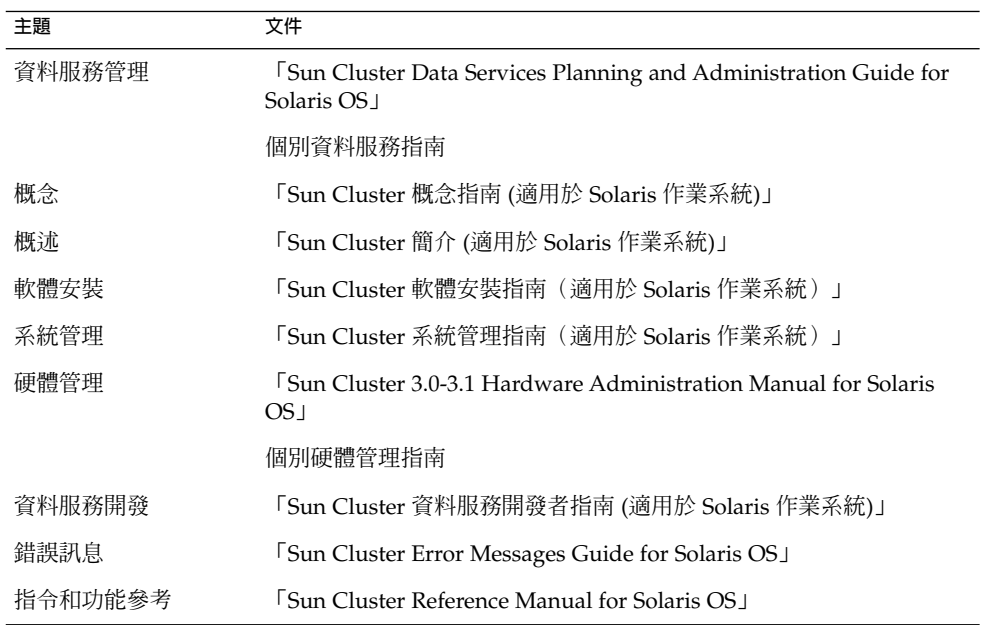

如需 Sun Cluster 文件的完整清單,請參閱 <http://docs.sun.com> 上關於您的 Sun Cluster 發行版本之版本說明。

# <span id="page-9-0"></span>相關的協力廠商網站參考

本文件參考的協力廠商之 URL 提供了其他相關資訊。

**備註 –** Sun 不負責本文件述及之協力廠商網站的可用性。對於從此類網站或資源獲取的 任何內容、廣告、產品或其他材料,Sun 不認可亦不對其負責。對於因使用或依靠此類 網站或資源中的(或透過它們所取得的) 任何內容、產品或服務而造成的或連帶產生的實 際或名義上之損壞或損失, Sun 概不負責,也不承擔任何責任。

# 文件、支援與訓練

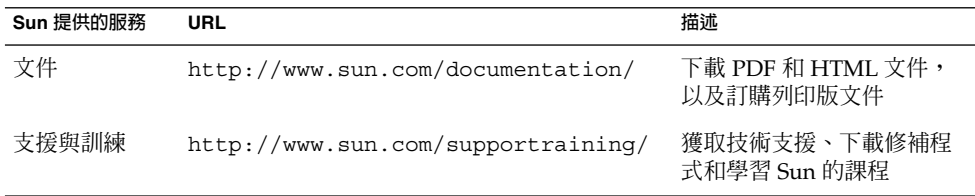

# 取得說明

如果在安裝或使用 Sun Cluster 時遇到問題,請聯絡您的服務供應商並提供以下資訊:

- 您的姓名和電子郵件地址 (如果有的話)
- 您的公司名稱、地址和電話號碼
- 您系統的機型和序號
- Solaris 作業系統的版次號碼 (例如, Solaris 8)
- Sun Cluster 的版次號碼 (例如, Sun Cluster 3.0)

使用下列指令收集您系統上每一個節點的相關資訊,提供給您的服務供應商:

<span id="page-10-0"></span>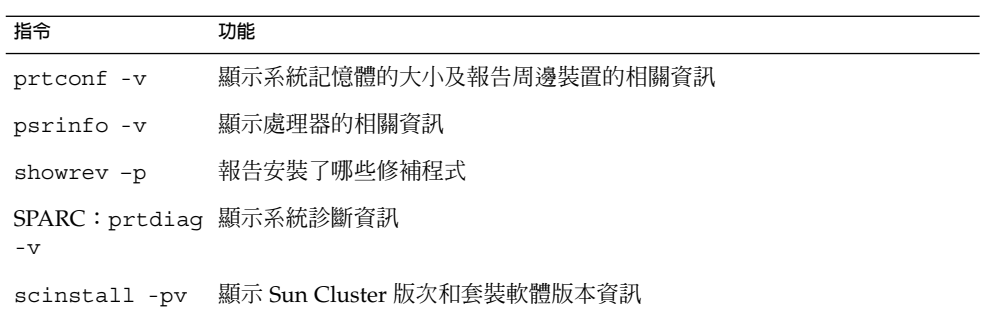

同時還請提供 /var/adm/messages 檔案的內容。

## <span id="page-12-0"></span>**第 1 章**

# Sun Cluster HA for Sun Java System Application Server EE (支援 HADB 4.4 版以後的版本)

本文件描述安裝與配置名為 Sun Cluster HA for Sun Java System Application Server EE (HADB) 之資料服務的程序。

本文件包含兩個章節。

- 本章包含有關資料服務何時可使 Sun Java System Application Server EE (HADB) 應 用程式 4.4 以前的版本具有與 4.4 版 (受 Sun Cluster 產品和此資料服務支援) **相同的** 高度可用性之資訊。
- 第 2 [章包](#page-28-0)含資料服務何時可使 Sun Java System Application Server EE (HADB) 應用 程式 4.4 版 (受 Sun Cluster 產品和此資料服務支援) **以前**的版本具有高度可用性的資 訊。

本章節包含以下小節。

- 第 14 頁的 「[Sun Cluster HA for Sun Java System Application Server EE \(HADB\)](#page-13-0) [簡介」](#page-13-0)
- 第 17 頁的 「[Sun Cluster HA for Sun Java System Application Server EE \(HADB\)](#page-16-0) [安裝與配置程序簡介」](#page-16-0)
- 第 18 頁的 「規劃 [Sun Cluster HA for Sun Java System Application Server EE](#page-17-0) (HADB) [的安裝與配置」](#page-17-0)
- 第 19 頁的 「安裝與配置 [Sun Java System Application Server EE \(HADB\)](#page-18-0) 軟體」
- 第 20 頁的 「建立 [Sun Java System Application Server EE \(HADB\)](#page-19-0) 管理網域」
- 第 20 頁的 「安裝 [Sun Cluster HA for Sun Java System Application Server EE](#page-19-0) (HADB) [套裝軟體」](#page-19-0)
- 第 23 頁的 「註冊與配置 [Sun Cluster HA for Sun Java System Application Server](#page-22-0) [EE \(HADB\)](#page-22-0)」
- 第 26 頁的 「驗證 [Sun Cluster HA for Sun Java System Application Server EE](#page-25-0) (HADB) [的安裝與配置」](#page-25-0)
- 第 26 頁的 「調校 [Sun Cluster HA for Sun Java System Application Server EE](#page-25-0) (HADB) [故障監視器」](#page-25-0)

# <span id="page-13-0"></span>Sun Cluster HA for Sun Java System Application Server EE (HADB) 簡介

本節描述 Sun Cluster HA for Sun Java System Application Server EE (HADB) 資料服 務如何使 Sun Java System Application Server EE (HADB) 管理代理程式元件在 Sun Cluster 系統中具有高度可用性。該資料服務必須配置為由多個節點控制。

請參閱「Sun Cluster Data Services Planning and Administration Guide for Solaris OS」中的第 1 章 「Planning for Sun Cluster Data Services」, 以取得有關資料服務的 一般資訊。必須配置該資料服務

Sun Java System Application Server EE (HADB) 軟體與 Sun Java System Application Server Enterprise Edition 安裝封裝在一起。但是,如果適用,則您可以在不同的叢集上 執行 Sun Java System Application Server EE (HADB) 和 Sun Java System Application Server。本文件描述如何安裝與配置能夠讓您在叢集中使用 Sun Java System Application Server EE (HADB) 的資料服務。首先,在叢集中啓用 Sun Java System Application Server EE (HADB), 以提供階段作業與 Enterprise Java Bean (EJB) 持續 性。請參閱 [Sun Java System Application Server](http://docs.sun.com/db/coll/s1_asseu1_en) 文件,以取得有關 Sun Java System Application Server EE (HADB) 的資訊。

Sun Cluster HA for Sun Java System Application Server EE (HADB) 實作假定不存在架 構依賴的應用程式 (例如資料庫和 Web 伺服器)。但是,可將這類程式配置為具有高度可 用性,並可以在其他叢集上執行。

### HADB 管理架構

下圖說明了管理網域中具有四個使用中的節點之資料庫的架構。

<span id="page-14-0"></span>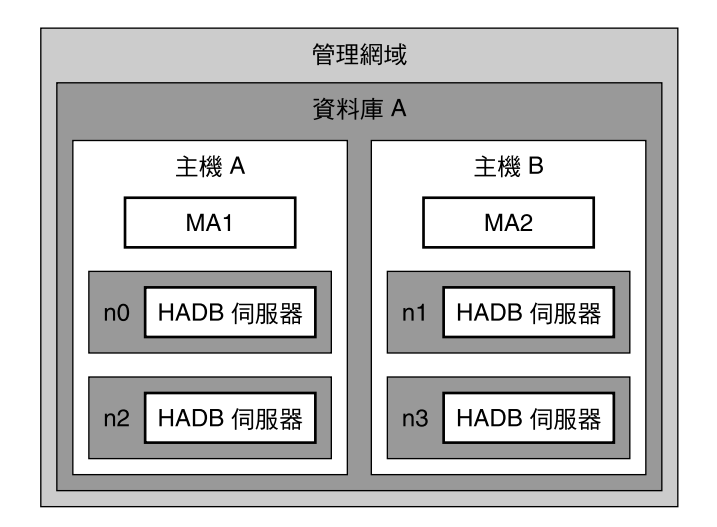

**圖 1–1** 管理系統架構

此圖說明的管理網域由一個資料庫和資料庫中的四個 HADB 節點程序組成。這些節點程 序由 n0、n1、n2 和 n3 表示。Host A 與 Host B 代表叢集節點,並構成 HADB 的資料 備援單元或 DRU (Host A:DRU0 和 Host B:DRU1)。

管理代理程式 MA1 管理 n0 與 n2,管理代理程式 MA2 管理 n1 與 n3。管理代理程式負 責監視節點的運作狀態以及在必要時重新啟動節點。管理代理程式還處理來自用戶端的 管理作業請求。

如果管理代理程式在叢集節點上發生故障,則必須在同一節點上重新啓動該代理程式, 才能使該代理程式繼續監視 HADB 節點並提供管理作業。因此,必須使管理代理程式具 有高度可用性。

### 具有高度可用性的 HADB 管理代理程式

透過在配置為同時由多個節點控制的資源群組中建立資料服務資源,以使 Sun Java System Application Server EE (HADB) 管理代理程式元件具有高度可用性。在此資源群 組中,主要節點的最大數目必須與所需主要節點的數目相同。第 23 [頁的 「註冊與配置](#page-22-0) [Sun Cluster HA for Sun Java System Application Server EE \(HADB\)](#page-22-0)」中詳細描述了此 配置。

下圖說明了節點發生故障之前的雙節點配置。

**第** 1 **章** • Sun Cluster HA for Sun Java System Application Server EE (**支援** HADB 4.4 **版以後的版本**) **15**

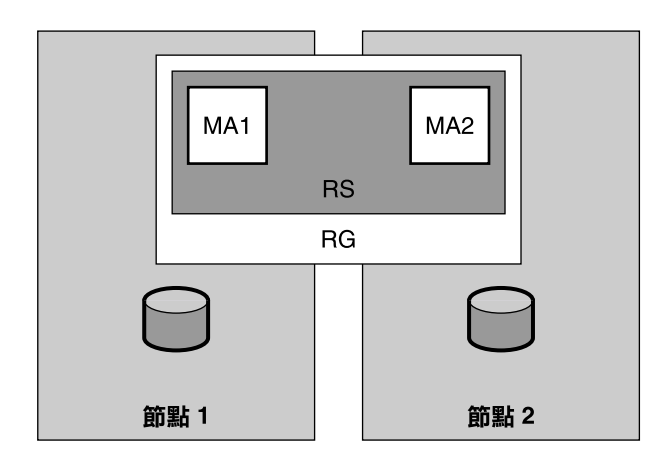

**圖 1–2** 在多個節點上受控的管理代理程式─發生故障前

該圖說明了不同叢集節點上的兩個管理代理程式 (由 MA1 與 MA2 表示)。該應用程式安 裝在每個節點上的本機檔案系統中。透過 Sun Cluster HA for Sun Java System Application Server EE (HADB) 資料服務,您可在一個資源 (由 RS 表示) 中配置這兩個 管理代理程式,並且可在一個資源群組 (由 RG 表示) 中配置該資源。該資源群組配置為 可同時在多個叢集節點 (本範例中為 Node1 與 Node2) 上受控。

資料服務可以管理所有節點上已配置管理代理程式的啟動。而管理代理程式則負責依次 啓動 Node Supervisor (NSUP) 程序,然後此程序會啓動 HADB 節點程序。如果管理代 理程式發生故障,則資料服務會根據使用者定義的參數將其重新啓動。如果 HADB 節點 程序發生故障,則管理代理程式會將其重新啓動。如果任何資料庫停止,則使用者必須 透過在指令行中發出指令以重新啟動這些資料庫。

如果使用者定義的參數決定該資料服務在發生故障後不重新啓動管理代理程式,則此程 序將在該節點上保持當機狀態。但是,其他受管理節點上的管理代理程式程序將繼續執 行。不會發生容錯移轉。

下圖說明了第一個節點發生故障後的雙節點配置。第一個節點上的所有程序均當機,而 第二個節點繼續執行其程序。

<span id="page-16-0"></span>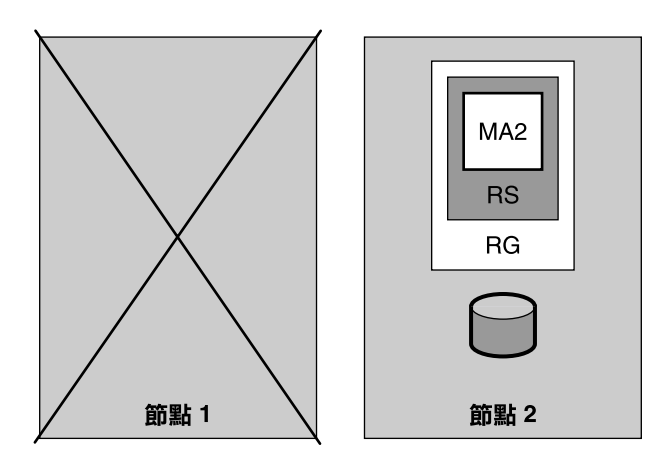

**圖 1–3** 在多個節點上受控的管理代理程式─發生故障後

# Sun Cluster HA for Sun Java System Application Server EE (HADB) 安裝與配 置程序簡介

下表總結了 Sun Cluster HA for Sun Java System Application Server EE (HADB) 安裝 與配置作業,並提供了執行這些作業之詳細說明的交叉參照。請依照此表中列出的順序 執行這些作業。

**表 1–1** Sun Cluster HA for Sun Java System Application Server EE (HADB) 安裝與配置作業

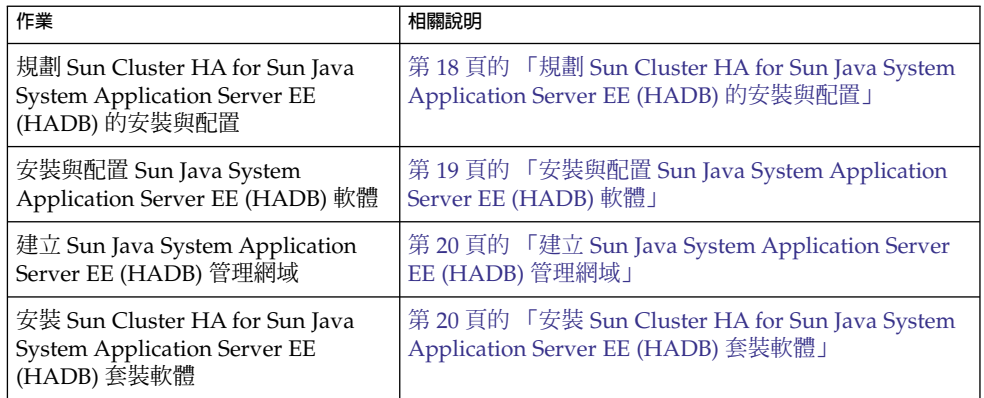

**第** 1 **章** • Sun Cluster HA for Sun Java System Application Server EE (**支援** HADB 4.4 **版以後的版本**) **17**

<span id="page-17-0"></span>**表 1–1** Sun Cluster HA for Sun Java System Application Server EE (HADB) 安裝與配置作 業 *(***續***)*

| 作業                                                                                                    | 相關說明                                                                                   |
|----------------------------------------------------------------------------------------------------|----------------------------------------------------------------------------------------|
| 將 Sun Cluster HA for Sun Java<br><b>System Application Server EE</b><br>(HADB) 註冊與配置為可同時在多個<br>節點上受控的資料服務 | 第 23 頁的 「註冊與配置 Sun Cluster HA for Sun Java<br>System Application Server EE (HADB) J    |
| 驗證 Sun Cluster HA for Sun Java<br><b>System Application Server EE</b><br>(HADB) 的安裝與配置                    | 第 26 頁的 「驗證 Sun Cluster HA for Sun Java System<br>Application Server EE (HADB) 的安裝與配置」 |
| 調校 Sun Cluster HA for Sun Java<br>System Application Server EE<br>(HADB) 故障監視器                            | 第 26 頁的 「調校 Sun Cluster HA for Sun Java System<br>Application Server EE (HADB) 故障監視器」  |

**備註 –** 如果在 Sun Cluster 配置中執行多個資料服務,您可以按任何順序設定資料服務, 但下列情況除外。如果 Sun Cluster HA for Sun Java System Application Server EE (HADB) 依賴於 用於 DNS 的 Sun Cluster HA,則必須先設定 DNS。如需詳細資訊, 請參閱「Sun Cluster Data Service for DNS Guide for Solaris OS」。DNS 軟體包括在 Solaris 軟體中。如果叢集要從其他伺服器獲得 DNS 服務,則先將叢集配置為 DNS 用 戶端。

# 規劃 Sun Cluster HA for Sun Java System Application Server EE (HADB) 的安裝與配置

本小節包含規劃 Sun Cluster HA for Sun Java System Application Server EE (HADB) 的安裝與配置所需的資訊。

### 配置限制與要求

將靜態檔案和資料儲存在每個叢集節點的本機檔案系統上。Sun Java System Application Server EE (HADB) 軟體隨 Sun Java System Application Server Enterprise Edition 軟體一同安裝。請參閱「用於 Sun Java System Application Server 的 Sun Cluster 資料服務指南 (適用於 Solaris 作業系統)」文件,以取得相關說明。建立資料庫 時,依預設會在每個叢集節點的本機檔案系統上建立配置檔與資料檔。如需詳細資訊, 請參閱 Sun Java System Application Server 文件。

<span id="page-18-0"></span>如果您使用的是 Solaris 5.8,則必須執行以下程序。

- 1. 編輯檔案 /etc/init.d/ma-initd。
- 2. 在文件起始處增加以下條目。

\_JAVA\_OPTIONS="-Djava.net.preferIPv4Stack=true" export \_JAVA\_OPTIONS

3. 儲存該檔案。

### 配置規劃注意事項

如需可幫助您規劃 Sun Cluster HA for Sun Java System Application Server EE (HADB) 安裝與配置的資訊,請參閱「Sun Cluster Data Services Planning and Administration Guide for Solaris OS」中的「Considerations for Installing and Configuring a Data Service」。另請參閱「Sun Cluster Data Services Planning and Administration Guide for Solaris OS」中的附錄 C「Data Service Configuration Worksheets and Examples」。

如果您選擇將 HADB 資料服務與另一具有高度可用性的應用程式一同使用,則可能會 存在資源相依性。請參閱「Sun Cluster Data Services Planning and Administration Guide for Solaris OS」中的附錄 A「Standard Properties」,以取得有關 Resource\_dependencies 特性的描述。

# 安裝與配置 Sun Java System Application Server EE (HADB) 軟體

Sun Java System Application Server EE (HADB) 軟體是與 Java 2 Enterprise Edition (J2EE™) 1.3 相容的關係資料庫。Sun Cluster HA for Sun Java System Application Server EE (HADB) 資料服務是為滿足企業客戶的需要而設計的,可在 Sun Cluster 軟體 的控制下執行。Sun Java System Application Server 提供一個高度可用和高度可延伸的 異動工作時段狀態持續性基礎架構。Application Server 使用 HADB 儲存工作時段資 訊。HADB 管理用戶端是用於 HADB 的指令行介面。有一組完整的公用程式可用於執 行 HADB 配置、運行時間管理與監視。

Sun Java System Application Server 文件、hadbm 線上手冊,以及 asadmin 指令階段 作業持續性線上手冊中包含有關使用這些公用程式的說明。如需有關安裝與配置 HADB 以便與 Sun Java System Application Server 一起使用的資訊,請參閱 Sun Java System Application Server 文件。如需有關配置 Sun Cluster HA for Sun Java System Application Server 的資訊,請參閱「用於 Sun Java System Application Server 的 Sun Cluster 資料服務指南 (適用於 Solaris 作業系統)」。

**第** 1 **章** • Sun Cluster HA for Sun Java System Application Server EE (**支援** HADB 4.4 **版以後的版本**) **19**

# <span id="page-19-0"></span>建立 Sun Java System Application Server EE (HADB) 管理網域

在讓資料服務控制 HADB 管理代理程式之前,必須建立 Sun Java System Application Server EE (HADB) 管理網域。

### ▼ 建立 Sun Java System Application Server EE (HADB) 管理網域

請依照以下範例來建立、啟動和驗證管理網域。

如需詳細資訊,請參閱 Sun Java System Application Server 文件。

### **1. 建立管理網域。 步驟**

將 hadbm 指令與 createdomain 選項一同使用。此指令會自動啟動網域。

**2. 驗證網域是否已建立並且正在執行。** 將 hadbm 指令與 listdomain 選項一起使用。

## 安裝 Sun Cluster HA for Sun Java System Application Server EE (HADB) 套裝軟體

如果未在初始安裝 Sun Cluster 期間安裝 Sun Cluster HA for Sun Java System Application Server EE (HADB) 套裝軟體,請執行此程序以安裝該套裝軟體。請在要安 裝 Sun Cluster HA for Sun Java System Application Server EE (HADB) 套裝軟體的每 個叢集節點上執行此程序。

如果要同時安裝多個資料服務,請執行「Sun Cluster 軟體安裝指南(適用於 Solaris 作 業系統)」中的「安裝軟體」。

<span id="page-20-0"></span>**備註 –** 如果使用的是 Solaris 10,請**僅**在全域區域中安裝這些套裝軟體。為確保這些套裝 軟體不會被傳遞至任何在安裝套裝軟體後建立的本機區域,請用 scinstall 公用程式 安裝這些套裝軟體。請**勿**使用 Sun Java Enterprise System Common Installer 程式。

### - 如何使用 scinstall 公用程式安裝 Sun Cluster HA for Sun Java System Application Server EE (HADB) 套裝軟體

在所有可以控制 Sun Cluster HA for Sun Java System Application Server EE (HADB) 的叢集成員上執行此程序。

- 請確定您具有 Sun Cluster Agents CD。 **開始之前**
	- **1. 將 Sun Cluster Agents CD 插入 CD-ROM 光碟機。 步驟**
		- **2. 執行不帶選項的 scinstall 公用程式。** 該步驟以互動模式啟動 scinstall 公用程式。
		- **3. 選取 [將新資料服務支援增加至此叢集節點] 功能表選項。** scinstall 公用程式將提示您提供其他資訊。
		- **4. 提供 Sun Cluster Agents CD 的路徑。** 公用程式將該 CD 稱為「資料服務 CD」。
		- **5. 指定要安裝的資料服務。** scinstall 公用程式將列出您選取的資料服務,並要求您確認您的選擇。
		- **6. 結束 scinstall 公用程式。**
		- **7. 從光碟機中取出 CD。**
	- 如何使用 Sun Java Enterprise System Common Installer 程式安裝 Sun Cluster HA for Sun Java System Application Server EE (HADB) 套裝軟體

您可以使用指令行介面 (CLI) 或圖形化使用者介面 (GUI) 執行 Sun Java Enterprise System Common Installer 程式。CLI 和 GUI 中指令的內容和序列類似。

若要完成此程序,您需要 Sun Java Enterprise System Common Installer CD-ROM。

**第** 1 **章** • Sun Cluster HA for Sun Java System Application Server EE (**支援** HADB 4.4 **版以後的版本**) **21**

- **1. 在要安裝 Sun Cluster HA for Sun Java System Application Server EE (HADB) 套 步驟 裝軟體的叢集上,請以超級使用者身份登入。**
	- **2. (可選擇) 如果您打算使用 GUI 執行 Sun Java Enterprise System Common Installer 程式,請確定已設定 DISPLAY 環境變數。**
	- **3. 將 Sun Java Enterprise System Common Installer CD-ROM 插入 CD-ROM 光碟 機。**

如果容體管理常駐程式 vold(1M) 正在執行並且配置為管理 CD-ROM 裝置,則它會 自動將 CD-ROM 掛載在 /cdrom 目錄上。

**4. 轉至 CD-ROM 的 Sun Java Enterprise System Common Installer 目錄。**

# **cd /cdrom/Solaris\_sparc**

**5. 啟動 Sun Java Enterprise System Common Installer 程式。**

# **./installer**

- **6. 當系統提示時,請接受軟體許可授權合約和相應的語言支援。** 依預設,提供英語語言支援。
- **7. 選取 [可用性服務與 Sun Cluster 3.1 子元件] 下的 [Sun Cluster Agents for Sun Java System],然後繼續。**

本選取包括用於 Sun Java System 應用程式的所有可用的 Sun Cluster 資料服務,包 括Sun Cluster HA for Sun Java System Application Server EE (HADB)。

- **8. 當提示選擇配置的時間時,請選擇 [以後配置]。** 請指定 [以後配置] 以在安裝完成後執行配置。
- **9. (可選擇) 如果您不想註冊產品與接收產品更新,請取消核取 [產品註冊] 方塊。**
- **10. 請依照螢幕上的指示在節點上安裝 Sun Cluster HA for Sun Java System Application Server EE (HADB) 套裝軟體。**

Sun Java Enterprise System Common Installer 程式將顯示安裝的狀態。安裝結束 時,該程式將顯示安裝摘要和安裝日誌。

### **11. 結束 Sun Java Enterprise System Common Installer 程式。**

結束安裝程式前,請確定已成功安裝 Sun Cluster HA for Sun Java System Application Server EE (HADB)。透過執行以下指令檢查套裝軟體是否存在:

# **pkginfo -l SUNWschadb**

- **12. 從 CD-ROM 光碟機中取出 Sun Java Enterprise System Common Installer CD-ROM。**
	- **a. 若要確保 CD-ROM 未被佔用,請轉至不是位於 CD-ROM 上的目錄。**
	- **b. 彈出 CD-ROM。**

# **eject cdrom**

# <span id="page-22-0"></span>註冊與配置 Sun Cluster HA for Sun Java System Application Server EE (HADB)

此程序描述了如何使用 scrgadm 指令將 Sun Cluster HA for Sun Java System Application Server EE (HADB) 註冊並配置為可同時在多個節點上受控的資源。

**備註 –** 請參閱「Sun Cluster Data Services Planning and Administration Guide for Solaris OS」中的「Tools for Data Service Resource Administration」,以取得有關讓 您可以註冊與配置資料服務之附加選項的詳細資訊。

若要執行此程序,您需要有關配置的以下資訊。

- Sun Cluster HA for Sun Java System Application Server EE (支援 HADB 4.4 版以後 的版本) 資源類型的名稱,該名稱為 SUNW.hadb\_ma
- 可以控制資料服務之叢集節點的名稱

### 設定 Sun Cluster HA for Sun Java System Application Server EE (HADB) 的延伸特性

以下小節包含有關註冊與配置 Sun Cluster HA for Sun Java System Application Server EE (HADB) 資源的說明。如需有關延伸特性的資訊,請參[閱附錄](#page-44-0) A。[可調] 項目指示可 以更新特性的時間。

請參閱「Sun Cluster Data Services Planning and Administration Guide for Solaris OS」中的附錄 A「Standard Properties」,以取得有關所有 Sun Cluster 特性的詳細資 訊。

若要設定資源的延伸特性,請將以下選項包含在建立或修改該資源的 scrgadm(1M) 指 令中:

**-x** *property***=***value*

```
-x property
```
識別您要設定的延伸特性

**值**

指定您要設定之延伸特性的值

您也可以使用「Sun Cluster Data Services Planning and Administration Guide for Solaris OS」中的第 2 章 「Administering Data Service Resources」中的程序, 在建立 資源後配置資源。

**第** 1 **章** • Sun Cluster HA for Sun Java System Application Server EE (**支援** HADB 4.4 **版以後的版本**) **23**

<span id="page-23-0"></span>▼ 如何註冊與配置 Sun Cluster HA for Sun Java System Application Server EE (HADB)

請執行以下步驟以完成您的配置。

#### **1. 成為叢集成員的超級使用者。 步驟**

**2. 註冊 Sun Java System Application Server EE (HADB) 的資源類型。**

```
# scrgadm -a -t SUNW.hadb_ma
```
**3. 為 Sun Java System Application Server EE (HADB) 軟體建立資源群組。** 此資源群組配置為可同時由多個節點控制。

```
# scrgadm -a -g resource_group \
-y Maximum_primaries=nodes_in_rg \
-y Desired_primaries=nodes_in_rg \
-h nodelist
```
- -a 指定將要建立資源群組。
- -g **資源群組** 指定將要建立的資源群組的名稱。
- -y Maximum\_primaries=**資源群組中的節點** 指定可在其上啓動資源之節點的最大數目。您必須指定與 Desired primaries 特性值相同的數目。
- -y Desired\_primaries=*nodes\_in\_rg* 指定可在其上啟動資源之節點的所需數目。您必須指定與 Maximum\_primaries 特性值相同的數目。
- -h **節點清單**

指定要執行 Sun Java System Application Server EE (HADB) 軟體之以逗號分隔 的叢集節點子集。如果忽略此選項,則所有的叢集節點都會執行 Sun Java System Application Server EE (HADB)。使用 scconf -p | less 指令搜尋節點清單名 稱。

**4. 建立 Sun Java System Application Server EE (HADB) 的資源。**

請參[閱附錄](#page-44-0) A,以取得有關此資源類型之延伸特性的詳細描述。

```
# scrgadm -a -j resource -g resource_group -t SUNW.hadb_ma \
-x HADBM_PASSWORDFILE=path_to_pw_file
```
-a

指定將要建立資料服務資源

-j **資源**

指定要建立的資源的名稱

-g **資源群組**

指定要加入資源的資源群組名稱。

<span id="page-24-0"></span>-t SUNW.hadb\_ma

指定預定的資源類型名稱

-x HADBM\_PASSWORDFILE=*path\_to\_pw\_file* 指定包含 HADBM 管理密碼之檔案的完整路徑

如需有關密碼檔案內容的詳細資訊,請參閱 Sun Java System Application Server 文件。

**5. 使資源群組上線運作。**

# **scswitch -Z -g 資源群組**

 $-Z$ 

啟動資源及其監視器

-g **資源群組**

指定要使其上線運作的資源群組的名稱

**6. 檢驗資源群組與 HADB 資源是否處於線上狀態。**

```
# scstat -g
# ps -ef
```
**7. 若要檢驗您是否已正確安裝並配置了用於 HADB 的 Sun Cluster HA,請執行以下 指令。**

# **hadbm status** *database\_name* **--nodes** 輸出應指示您指定的資料庫正在執行。

建立 SUNW.hadb\_ma 資源 **範例 1–1**

此範例顯示了 SUNW.hadb\_ma 資源的建立過程。

在此範例中使用了延伸特性的預設值。該資源具有以下特徵:

- 該資源名為 hadb-rs。
- 該資源是名為 hadb-rg 的資源群組的成員。
- 該資源是 SUNW.hadb ma 資源類型的一個實例。資源類型的註冊未在此範例中說 明。

```
scrgadm -a -j hadb-rs -g hadb-rg -t SUNW.hadb_ma \
-x HADBM_PASSWORDFILE=/global/disk1/hadbm-pwfile
```
<span id="page-25-0"></span>驗證 Sun Cluster HA for Sun Java System Application Server EE (HADB) 的安裝與配置

本節包含的程序可檢驗您是否已正確安裝並配置資料服務。

- 如何驗證 Sun Cluster HA for Sun Java System Application Server EE (HADB) 的安裝與配置
- **1. 請確保在 Sun Cluster 軟體的控制下啟動 Sun Java System Application Server EE (HADB) 軟體。 步驟**
	- # **scswitch -Z -g** *resource\_group*
	- **2. 驗證資源群組和 Sun Java System Application Server EE (HADB) 資源是否處於線 上狀態。**
		- # **scstat -g**
		- # **ps -ef**
	- **3. 檢驗您是否已正確安裝並配置 Sun Cluster HA for Sun Java System Application Server EE (HADB)。**

# **hadbm status** *database\_name* **--nodes** 輸出應指示您指定的資料庫正在執行。

## 調校 Sun Cluster HA for Sun Java System Application Server EE (HADB) 故障監視器

Sun Cluster HA for Sun Java System Application Server EE (HADB) 故障監視器包含在 代表 Sun Java System Application Server EE (HADB) 的資源中。您在註冊與配置 Sun Cluster HA for Sun Java System Application Server EE (HADB) 時建立該資源。如需更 多資訊,請參閱第 23 頁的 「註冊與配置 [Sun Cluster HA for Sun Java System](#page-22-0) [Application Server EE \(HADB\)](#page-22-0)」。

此資源的系統特性和延伸特性可以控制故障監視器的運作方式。這些特性的預設值可以 決定故障監視器的預設運作方式。預設運作方式應適用於大多數 Sun Cluster 安裝。因 此,您應**僅**在需要修改此預設運作方式時調校故障監視器。

如需更多資訊,請參閱以下小節。

- FSun Cluster Data Services Planning and Administration Guide for Solaris OS」 中的「Tuning Fault Monitors for Sun Cluster Data Services」
- FSun Cluster Data Services Planning and Administration Guide for Solaris OS」 中的「Changing Resource Type, Resource Group, and Resource Properties」
- FSun Cluster Data Services Planning and Administration Guide for Solaris OS」 中的附錄 A「Standard Properties」
- 本指南中[的附錄](#page-44-0) A, 以取得有關 SUNW.hadb ma 資源類型之延伸特性的詳細描述。

## <span id="page-28-0"></span>**第 2 章**

# SPARC: Sun Cluster HA for Sun Java System Application Server EE (HADB 4.4 版以前的版本)

本文件描述安裝與配置名為 Sun Cluster HA for Sun Java System Application Server EE (HADB) 的資料服務的程序。

本文件包含兩個章節。

- 本章包含有關資料服務何時可使 Sun Java System Application Server EE (HADB) 應 用程式 4.4 版**以前**的版本 (受 Sun Cluster 產品和此資料服務支援) 具有高度可用性的 資訊。
- 第 1 [章包](#page-12-0)含有關資料服務何時可使 Sun Java System Application Server EE (HADB) 應用程式 4.4 以前的版本 (受 Sun Cluster 產品和此資料服務支援) 具有與 4.4 版**相同 的**高度可用性的資訊。

本章節包含以下小節。

- 第 30 頁的 「[Sun Cluster HA for Sun Java System Application Server EE \(HADB\)](#page-29-0) [簡介」](#page-29-0)
- 第 30 頁的 「[Sun Cluster HA for Sun Java System Application Server EE \(HADB\)](#page-29-0) [安裝與配置過程簡介」](#page-29-0)
- 第 32 頁的 「規劃 [Sun Cluster HA for Sun Java System Application Server EE](#page-31-0) (HADB) [的安裝與配置」](#page-31-0)
- 第 34 頁的 「安裝與配置 [Sun Java System Application Server EE \(HADB\)](#page-33-0) 軟體」
- 第 34 頁的 「建立 [Sun Java System Application Server EE \(HADB\)](#page-33-0) 資料庫」
- 第 35 頁的 「安裝 [Sun Cluster HA for Sun Java System Application Server EE](#page-34-0) (HADB) [套裝軟體」](#page-34-0)
- 第 37 頁的 「註冊與配置 [Sun Cluster HA for Sun Java System Application Server](#page-36-0) [EE \(HADB\)](#page-36-0)」
- 第41 頁的 「驗證 [Sun Cluster HA for Sun Java System Application Server EE](#page-40-0) (HADB) [的安裝與配置」](#page-40-0)
- 第41 [頁的 「維護](#page-40-0) HADB 資料庫」
- 第42 頁的 「調校 [Sun Cluster HA for Sun Java System Application Server EE](#page-41-0) (HADB) [的故障監視器」](#page-41-0)

# <span id="page-29-0"></span>Sun Cluster HA for Sun Java System Application Server EE (HADB) 簡介

本章節描述 Sun Cluster HA for Sun Java System Application Server EE (HADB) 資料 服務如何使 Sun Java System Application Server EE (HADB) 軟體具有高度可用性。

Sun Cluster HA for Sun Java System Application Server EE (HADB) 是一種具有適當延 伸特性的資料服務,可以配置能夠同時在多個節點上受控的資料庫。

請參閱「Sun Cluster Data Services Planning and Administration Guide for Solaris OS」中的第 1 章 「Planning for Sun Cluster Data Services」, 以取得有關資料服務的 一般資訊。

Sun Java System Application Server EE (HADB) 軟體與 Sun Java System Application Server Enterprise Edition 安裝封裝在一起。但是,如果適用,則您可以在不同的叢集上 執行 Sun Java System Application Server EE (HADB) 和 Sun Java System Application Server。本文件描述如何安裝與配置能夠讓您在叢集中使用 Sun Java System Application Server EE (HADB) 的資料服務。首先,在叢集中啓用 Sun Java System Application Server EE (HADB), 以提供階段作業與 Enterprise Java Bean (EJB) 持續 性。請參閱 [Sun Java System Application Server](http://docs.sun.com/db/coll/s1_asseu1_en) 文件,以取得有關 Sun Java System Application Server EE (HADB) 軟體的資訊。

Sun Cluster HA for Sun Java System Application Server EE (HADB) 實作假定不存在架 構依賴的應用程式 (例如資料庫和 Web 伺服器)。但是,可將這類應用程式配置為具有高 度可用性,並可以在其他叢集上執行。

## Sun Cluster HA for Sun Java System Application Server EE (HADB) 安裝與配 置過程簡介

下表總結了 Sun Cluster HA for Sun Java System Application Server EE (HADB) 安裝 與配置作業,並提供了執行這些作業之詳細說明的交叉參照。請依照此表中列出的順序 執行這些作業。

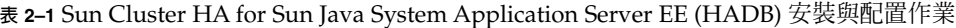

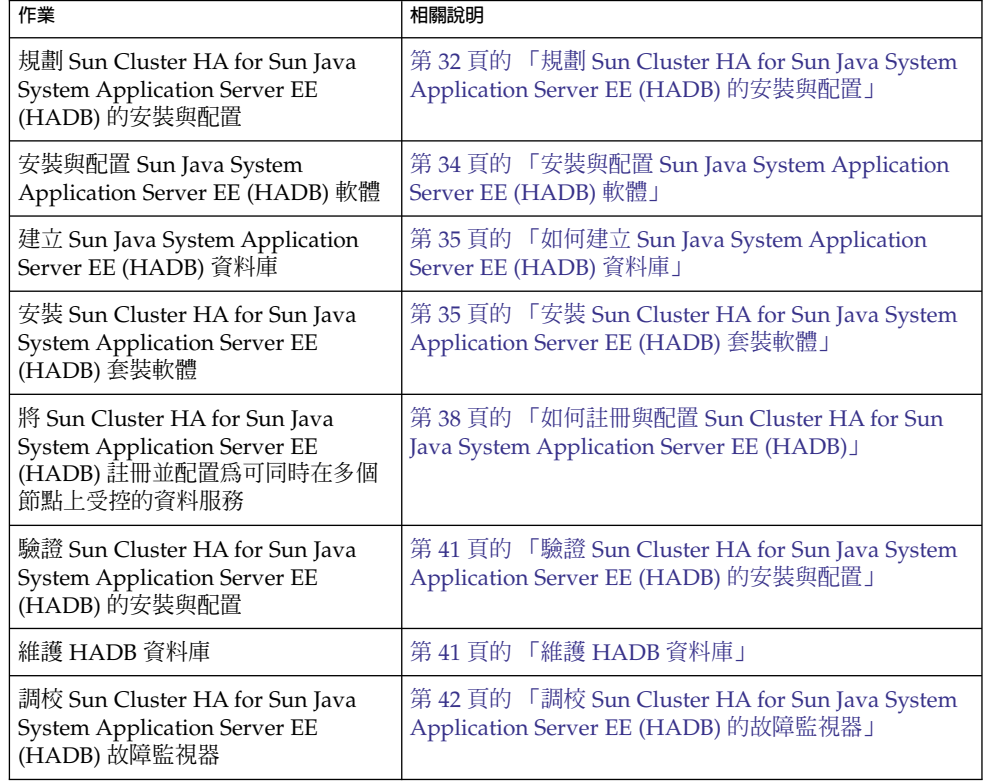

**備註 –** 如果在 Sun Cluster 配置中執行多個資料服務,您可以按任何順序設定資料服務, 但下列情況除外。如果 Sun Cluster HA for Sun Java System Application Server EE (HADB) 資料服務依賴於 用於 DNS 的 Sun Cluster HA 資料服務,則必須先設定 DNS。如需詳細資訊,請參閱「Sun Cluster Data Service for DNS Guide for Solaris OS」。DNS 軟體包括在 Solaris 軟體中。如果叢集要從其他伺服器獲得 DNS 服務,則 先將叢集配置為 DNS 用戶端。

# <span id="page-31-0"></span>規劃 Sun Cluster HA for Sun Java System Application Server EE (HADB) 的安裝與配置

本小節包含安裝與配置 Sun Cluster HA for Sun Java System Application Server EE (HADB) 所需的資訊。

將靜態檔案和資料儲存在每個叢集節點的本機檔案系統上。Sun Java System Application Server EE (HADB) 軟體隨 Sun Java System Application Server Enterprise Edition 軟體一同安裝。請參閱「用於 Sun Java System Application Server 的 Sun Cluster 資料服務指南 (適用於 Solaris 作業系統)」文件,以取得相關說明。建立資料庫 時,依預設會在每個叢集節點的本機檔案系統上建立配置檔與資料檔。如需詳細資訊, 請參閱 Sun Java System Application Server 文件。

## 配置簡介

使用本小節中的多重控制配置以規劃 Sun Cluster HA for Sun Java System Application Server EE (HADB) 資料服務的安裝與配置。此資料服務可能支援其他配置。但是,您必 須與您的企業服務代表聯絡,以取得有關其他配置的資訊。

HADB 配置由資料節點或程序集合定義。每個節點均是主記憶體的專屬區域,具有一個 或多個輔助儲存裝置。這些儲存裝置並不是共用儲存裝置。每個 HADB 資料節點必須 擁有對主記憶體的區域和磁碟空間的某些區域之專用存取權限。HADB 資料節點可以處 於使用中或備用狀態。

對執行 Sun Java System Application Server EE (HADB) 和 Sun Java System Application Server 之叢集的建議最低要求為四個使用中的資料節點外加兩個備用節 點。請參閱第 34 頁的 「建立 [Sun Java System Application Server EE \(HADB\)](#page-33-0) 資料 [庫」,](#page-33-0)以取得如何使用 hadbm 指令行公用程式建立具有四個使用中的節點和兩個備用 節點的 Sun Java System Application Server EE (HADB) 的範例。為了取得高度可用 性,請將 HADB 資料冗餘單元 (DRU) 配置為使用 Sun Cluster 互連。請參閱 Sun Java System Application Server 文件,以取得有關 DRU 的詳細資訊。用戶端應用程式中的 HADB JDBC 驅動程式處理具有高度可用性的資料庫存取權。

下圖說明了 Sun Java System Application Server EE (HADB) 和 Sun Java System Application Server 的建議最低配置。

<span id="page-32-0"></span>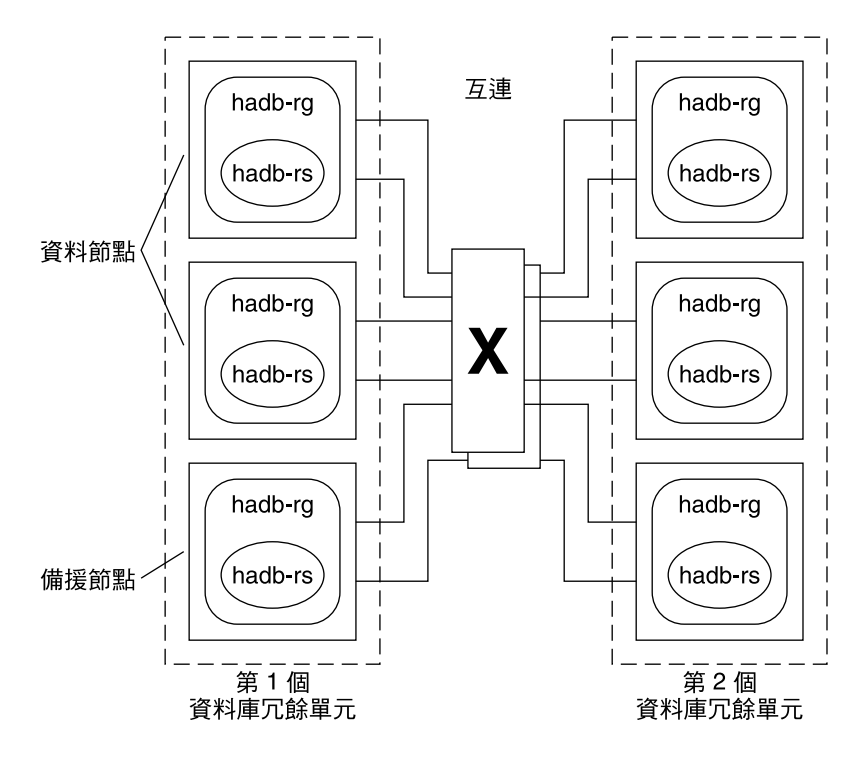

**圖 2–1** 建議最小配置

### 配置規劃問題

參照本節中的問題以規劃 Sun Cluster HA for Sun Java System Application Server EE (HADB) 資料服務的安裝與配置。請參閱「Sun Cluster Data Services Planning and Administration Guide for Solaris OS」中的「Considerations for Installing and Configuring a Data Service」,以取得可能適用於這些問題的資訊。另請參閱「Sun Cluster Data Services Planning and Administration Guide for Solaris OS」中的附錄 C「Data Service Configuration Worksheets and Examples」中的工作表。

如果您選擇將 HADB 資料服務與另一高度可用的應用程式一同使用,則可能會存在資 源相依性。請參閱「Sun Cluster Data Services Planning and Administration Guide for Solaris OS」中的附錄 A「Standard Properties」,以取得有關 Resource\_dependencies 特性的描述。

- 所有歷史檔案、資料和日誌裝置以及資料庫配置檔案將會駐留在本機檔案系統上嗎?
- 您將使用的 Sun Cluster 私有互連主機名稱是什麼?

**第** 2 **章** • SPARC: Sun Cluster HA for Sun Java System Application Server EE (HADB 4.4 **版以前的版本**) **33**

# <span id="page-33-0"></span>安裝與配置 Sun Java System Application Server EE (HADB) 軟體

Sun Java System Application Server EE (HADB) 軟體是與 Java 2 Enterprise Edition (J2EE™) 1.3 相容的關係資料庫。Sun Cluster HA for Sun Java System Application Server EE (HADB) 資料服務是為滿足企業客戶的需要而設計的,可在 Sun Cluster 軟體 的控制下執行。Sun Java System Application Server 提供一個高度可用和高度可延伸的 異動工作時段狀態持續性基礎架構。Application Server 使用 HADB 儲存工作時段資 訊。HADB 管理用戶端是用於 HADB 的指令行介面。有一組完整的公用程式可用於執 行 HADB 配置、運行時間管理與監視。

Sun Java System Application Server 文件、hadbm 線上手冊,以及 asadmin 指令階段 作業持續性線上手冊中包含使用這些公用程式的說明。Sun Java System Application Server EE (HADB) 軟體與 Sun Java System Application Server Enterprise Edition 封裝 在一起。如需有關安裝與配置 HADB 以便與 Sun Java System Application Server 一起 使用的資訊,請參閱 Sun Java System Application Server 文件。如需關於配置 Sun Cluster HA for Sun Java System Application Server 的資訊,請參閱「用於 Sun Java System Application Server 的 Sun Cluster 資料服務指南 (適用於 Solaris 作業系統)」。

## 建立 Sun Java System Application Server EE (HADB) 資料庫

本節包含在 Sun Cluster 環境中配置與建立初始 HADB 資料庫的程序。在建立資料庫之 前,請考量以下限制。

- 在建立資料庫期間,您必須使用 --hosts 選項指定偶數個 Sun Cluster 主機。
- 您必須使用 Sun Cluster 私有互連主機名稱指定 Sun Cluster 主機。私有互連主機名 稱的範例為 clusternode1-priv。
- Sun Java System Application Server EE (HADB) 鏡像節點必須位於不同的 Sun Cluster 節點上。
- 請勿使用 --inetd 選項。
- 所有歷史檔案、資料和日誌裝置以及資料庫配置檔案必須駐留在本機檔案系統上。
- 如果停止了多個 Sun Cluster 節點,則整個資料庫將被關閉。您必須每次僅停止一個 節點或者同時停止所有節點。可以使用 scswitch -F -g 指令停止所有節點。
- 不可將資源群組負載分流功能用於 HADB 資源群組。
- 不可將 HA 儲存增強功能用於 HADB 資源群組。

<span id="page-34-0"></span>▼ 如何建立 Sun Java System Application Server EE (HADB) 資料庫

以下程序舉例說明如何建立、啟動和檢驗資料庫。

#### **1. 建立資料庫。此指令將自動啟動資料庫。 步驟**

```
# hadbm create \
-H clusternode1-priv,clusternode2-priv,clusternode3-priv, \
clusternode4-priv,clusternode5-priv,clusternode6-priv \
--devicesize=2048 \
-a 4 --set ManagementProtocol=rsh --dbpassword=secret12 \
-s 2 hadb
如需詳細資訊,請參閱 Sun Java System Application Server 文件。
```
**備註 –** 必須使用 Sun Cluster 私有互連主機名稱指定主機。若要找到這些主機名稱, 請從 Sun Cluster 主要節點執行 scconf -p | less 指令。

**備註 –** 如果您要使用建議的 SSH 設定,則無需指定 ManagementProtocol 特性。

#### **2. 檢驗資料庫是否正在執行。**

# **hadbm status hadb --nodes**

**3. 停止資料庫。**

# **hadbm stop hadb**

**4. 建立工作時段儲存區和 JDBC 連線區。** 如需詳細資訊,請參閱 Sun Java System Application Server 文件。

# 安裝 Sun Cluster HA for Sun Java System Application Server EE (HADB) 套裝軟體

如果未在初始安裝 Sun Cluster 期間安裝 Sun Cluster HA for Sun Java System Application Server EE (HADB) 套裝軟體,請執行此桯序以安裝該套裝軟體。請在要安 裝 Sun Cluster HA for Sun Java System Application Server EE (HADB) 套裝軟體的每 個叢集節點上執行此程序。

**第** 2 **章** • SPARC: Sun Cluster HA for Sun Java System Application Server EE (HADB 4.4 **版以前的版本**) **35**

<span id="page-35-0"></span>如果要同時安裝多個資料服務,請執行「Sun Cluster 軟體安裝指南(適用於 Solaris 作 業系統)」中的「安裝軟體」。

**備註 –** 如果使用的是 Solaris 10,請**僅**在全域區域中安裝這些套裝軟體。為確保這些套裝 軟體不會被傳遞至任何在安裝套裝軟體後建立的本機區域,請用 scinstall 公用程式 安裝這些套裝軟體。請**勿**使用 Sun Java Enterprise System Common Installer 程式。

如何使用 Sun Java Enterprise System Common Installer 程式安裝 Sun Cluster HA for Sun Java System Application Server EE (HADB) 套裝軟體

您可以使用指令行介面 (CLI) 或圖形化使用者介面 (GUI) 執行 Sun Java Enterprise System Common Installer 程式。CLI 和 GUI 中指令的內容和序列類似。

若要完成此程序,您需要 Sun Java Enterprise System Common Installer CD-ROM。

- **1. 在要安裝 Sun Cluster HA for Sun Java System Application Server EE (HADB) 套 步驟 裝軟體的叢集上,請以超級使用者身份登入。**
	- **2. (可選擇) 如果您打算使用 GUI 執行 Sun Java Enterprise System Common Installer 程式,請確定已設定 DISPLAY 環境變數。**
	- **3. 將 Sun Java Enterprise System Common Installer CD-ROM 插入 CD-ROM 光碟 機。**

如果容體管理常駐程式 vold(1M) 正在執行並且配置為管理 CD-ROM 裝置,則它會 自動將 CD-ROM 掛載在 /cdrom 目錄上。

- **4. 轉至 CD-ROM 的 Sun Java Enterprise System Common Installer 目錄。**
	- # **cd /cdrom/Solaris\_sparc**
- **5. 啟動 Sun Java Enterprise System Common Installer 程式。**
	- # **./installer**
- **6. 當系統提示時,請接受軟體許可授權合約和相應的語言支援。** 依預設,提供英語語言支援。
- **7. 選取 [可用性服務與 Sun Cluster 3.1 子元件] 下的 [Sun Cluster Agents for Sun Java System],然後繼續。** 本選取包括用於 Sun Java System 應用程式的所有可用的 Sun Cluster 資料服務,包 括Sun Cluster HA for Sun Java System Application Server EE (HADB)。
- **8. 當提示選擇配置的時間時,請選擇 [以後配置]。** 請指定 [以後配置] 以在安裝完成後執行配置。

- <span id="page-36-0"></span>**9. (可選擇) 如果您不想註冊產品與接收產品更新,請取消核取 [產品註冊] 方塊。**
- **10. 請依照螢幕上的指示在節點上安裝 Sun Cluster HA for Sun Java System Application Server EE (HADB) 套裝軟體。**

Sun Java Enterprise System Common Installer 程式將顯示安裝的狀態。安裝結束 時,該程式將顯示安裝摘要和安裝日誌。

- **11. 結束 Sun Java Enterprise System Common Installer 程式。** 結束安裝程式前,請確定已成功安裝 Sun Cluster HA for Sun Java System Application Server EE (HADB)。透過執行以下指令檢查套裝軟體是否存在:
	- # **pkginfo -l SUNWschadb**
- **12. 從 CD-ROM 光碟機中取出 Sun Java Enterprise System Common Installer CD-ROM。**
	- **a. 若要確保 CD-ROM 未被佔用,請轉至不是位於 CD-ROM 上的目錄。**
	- **b. 彈出 CD-ROM。**
		- # **eject cdrom**

# 註冊與配置 Sun Cluster HA for Sun Java System Application Server EE (HADB)

此程序描述如何使用 scrgadm 指令將 Sun Cluster HA for Sun Java System Application Server EE (HADB) 資料服務註冊與配置為可同時在多個節點上受控的資 源。

**備註 –** 請參閱「Sun Cluster Data Services Planning and Administration Guide for Solaris OS」中的「Tools for Data Service Resource Administration」,以取得有關可 讓您註冊和配置資料服務之附加選項的詳細資訊。

若要執行此程序,您需要有關配置的以下資訊。

- Sun Cluster HA for Sun Java System Application Server EE (支援 HADB 4.4 版以前 的版本) 資源類型的名稱,該名稱為 SUNW.hadb
- 可以控制資料服務之叢集節點的名稱

### <span id="page-37-0"></span>設定 Sun Cluster HA for Sun Java System Application Server EE (HADB) 的延伸特性

以下小節包含有關註冊與配置 Sun Cluster HA for Sun Java System Application Server EE (HADB) 資源的說明。如需有關延伸特性的資訊,請參[閱附錄](#page-46-0) B。[可調] 項目指示可 以更新特性的時間。

請參閱「Sun Cluster Data Services Planning and Administration Guide for Solaris OS」中的附錄 A「Standard Properties」,以取得有關所有 Sun Cluster 特性的詳細資 訊。

若要設定資源的延伸特性,請將以下選項包含在建立或修改該資源的 scrgadm(1M) 指 令中:

**-x** *property***=***value*

-x *property* 識別您要設定的延伸特性

*value*

指定您要設定的延伸特性的值

您也可以使用「Sun Cluster Data Services Planning and Administration Guide for Solaris OS」中的第2章「Administering Data Service Resources」中的程序,在建立 資源後配置資源。

### ▼ 如何註冊與配置 Sun Cluster HA for Sun Java System Application Server EE (HADB)

請執行以下步驟以完成您的配置。

#### **1. 成為叢集成員的超級使用者。 步驟**

**2. 註冊 Sun Java System Application Server EE (HADB) 的資源類型。**

# **scrgadm -a -t SUNW.hadb**

**3. 為 Sun Java System Application Server EE (HADB) 建立資源群組。**

```
# scrgadm -a -g resource_group \
-y Maximum_primaries=nodes_in_rg \
-y Desired_primaries=nodes_in_rg \
-h nodelist
-a
  指定將要建立資源群組。
-g 資源群組
  指定將要建立的資源群組的名稱。
```
-y Maximum\_primaries=**資源群組中的節點**

指定可在其上啟動資源之節點的最大數目。您必須指定與 Desired\_primaries 特性值相同的數目。

-y Desired\_primaries=*nodes\_in\_rg*

指定可在其上啓動資源之節點的所需數目。您必須指定與 Maximum\_primaries 特性值相同的數目。

-h **節點清單**

指定要執行 Sun Java System Application Server EE (HADB) 之以逗號分隔的叢 集節點子集。如果忽略此選項,則所有的叢集節點都會執行 Sun Java System Application Server EE (HADB)。使用 scconf -p | less 指令搜尋節點清單名 稱。

- **4. 為 Sun Java System Application Server EE (HADB) 建立資源 (具有或不具有自動 恢復功能)。**
	- 如果不需要自動恢復功能,請執行以下指令。
		- # **scrgadm -a -j** *resource* **-g** *resource\_group* **-t SUNW.hadb \**
		- **-x Confdir\_list=***config\_directory\_list* **\**
		- **-x HADB\_ROOT=***install\_directory* **\**
		- **-x DB\_name=***database\_name*

-a

指定將要建立資料服務資源

-j **資源**

指定要建立的資源名稱為 *resource*

- -g **資源群組** 指定該資源將被增加至名為 *resource\_group* 的資源群組
- -t SUNW.hadb 指定預定的資源類型名稱
- -x Confdir\_list=**配置目錄清單** 指定配置目錄的路徑
- -x HADB\_ROOT=*install\_directory* 指定安裝目錄
- -x DB\_name=*database\_name* 指定 HADB 資料庫的名稱
- 如果您**確實**希望使用自動恢復功能,則請執行以下指令。
	- # **scrgadm -a -j** *resource* **-g** *resource\_group* **-t SUNW.hadb \**
	- **-x Confdir\_list=***config\_directory\_list* **\**
	- **-x HADB\_ROOT=***install\_directory* **\**
	- **-x DB\_name=***database\_name* **\**
	- **-x Auto\_recovery=TRUE \**
	- **-x Auto\_recovery\_command=***command* **\**
	- **-x DB\_password\_file=***password\_file*
	- -x Auto\_recovery=TRUE 指定您要使用自動恢復功能。

<span id="page-39-0"></span>-x Auto\_recovery\_command=*command* 指定在資料庫恢復後要執行的指令。此延伸特性是可選擇的,與 Auto\_recovery 特性的值無關。

-x DB\_password\_file=*password\_file* 指定 HADB 從其讀取資料庫密碼的檔案。請參閱 Sun Java System Application Server 文件,以取得密碼檔案的格式和內容。

**備註 –** 自動恢復指令和資料庫密碼檔案必須存在於各節點的本機檔案系統中。

#### **5. 使資源群組上線運作。**

# **scswitch -Z -g** *resource\_group*

 $-Z$ 

啟動資源及其監視器

- -g **資源群組** 指定要啟動的應用程式資源群組的名稱
- **6. 檢驗資源群組與 HADB 資源是否處於線上狀態。**

# **scstat -g** # **ps -ef**

**7. 若要驗證是否已正確安裝與配置了 Sun Cluster HA for Sun Java System Application Server EE (HADB),請執行以下指令。**

# **hadbm status** *database\_name* **--nodes** 輸出應指示您指定的資料庫正在執行。

建立具有自動恢復功能的 SUNW.hadb 資源 **範例 2–1**

此範例顯示了建立具有自動恢復功能之 SUNW.hadb 資源的過程。

此範例中的資源具有以下特徵:

- 該資源名為 hadb-rs。
- 該資源是名為 hadb-rg 的資源群組的成員。
- 該資源為 SUNW.hadb 資源類型的實例。資源類型的註冊未在此範例中說明。
- 配置目錄位於 /etc/opt/SUNWhadb/dbdef/hadb。
- 安裝目錄位於 /opt/SUNWappserver7/SUNWhadb/4。
- 與該資源相關的 HADB 資料庫名為 hadb。
- 自動恢復功能已開啟。
- 自動恢復後要執行的指令之完整路徑為
	- /usr/local/etc/create-session-store。
- HADB 密碼檔案為 /usr/local/etc/hadb-password-file。

```
scrgadm -a -j hadb-rs -g hadb-rg -t SUNW.hadb \
-x Confdir_list=/etc/opt/SUNWhadb/dbdef/hadb \
```
**-x HADB\_ROOT=/opt/SUNWappserver7/SUNWhadb/4 \**

- <span id="page-40-0"></span>**-x DB\_name=hadb** \
- **-x Auto\_recovery=true** \
- **-x Auto\_recovery\_command=/usr/local/etc/create-session-store** \
- **-x DB\_password\_file=/usr/local/etc/hadb-password-file**

# 驗證 Sun Cluster HA for Sun Java System Application Server EE (HADB) 的安裝與配置

本節包含的程序可檢驗您是否已正確安裝並配置資料服務。

- ▼ 如何驗證 Sun Cluster HA for Sun Java System Application Server EE (HADB) 的安裝與配置
- **1. 確定在 Sun Cluster 軟體的控制下啟動 HADB。 步驟**

# **scswitch -Z -g** *resource\_group*

**2. 檢驗資源群組與 HADB 資源是否處於線上狀態。**

```
# scstat -g
# ps -ef
```
**3. 驗證是否已正確安裝並配置 Sun Cluster HA for Sun Java System Application Server EE (HADB)。**

# **hadbm status** *database\_name* **--nodes** 輸出應指示您指定的資料庫正在執行。

# 維護 HADB 資料庫

本節說明如何在Sun Cluster HA for Sun Java System Application Server EE (HADB) 資 料服務中維護 HADB 資料庫。

### <span id="page-41-0"></span>▼ 如何維護 HADB 資料庫

當您要執行會反復重新啓動 HADB 節點的 HADB 維護指令時,必須在執行維護指令前 停用故障監視器中的 HADB 資源探測,然後在指令和反復重新啓動完成後再將其啓 用。

#### **1. 停用故障監視器。 步驟**

- # **scswitch -n -M -j** *resource*
- **2. 執行可能啟動滾動重新啟動的指令。** 可導致反復重新啟動的 hadbm 子指令含括 set、restart 和 addnodes。
- **3. 重新啟動故障監視器。**
	- # **scswitch -e -M -j** *resource*
- 維護資料庫的其他方法 此外,執行維護指令時,停用 HADB 資源並啓動 HADB 可不受 Sun Cluster 控制。 **更多資訊**

## 調校 Sun Cluster HA for Sun Java System Application Server EE (HADB) 的故障監視器

Sun Cluster HA for Sun Java System Application Server EE (HADB) 的故障監視器包含 在代表 Sun Java System Application Server EE (HADB) 的資源中。您在註冊與配置 Sun Cluster HA for Sun Java System Application Server EE (HADB) 時建立該資源。如 需更多資訊,請參閱第 37 頁的 「註冊與配置 [Sun Cluster HA for Sun Java System](#page-36-0) [Application Server EE \(HADB\)](#page-36-0)」。

此資源的系統特性和延伸特性可以控制故障監視器的運作方式。這些特性的預設值可以 決定故障監視器的預設運作方式。預設運作方式應適用於大多數 Sun Cluster 安裝。因 此,您應**僅**在需要修改此預設運作方式時調校故障監視器。

如需更多資訊,請參閱以下小節。

- 「Sun Cluster Data Services Planning and Administration Guide for Solaris OS」 中的「Tuning Fault Monitors for Sun Cluster Data Services」
- 「Sun Cluster Data Services Planning and Administration Guide for Solaris OS」 中的「Changing Resource Type, Resource Group, and Resource Properties」
- 「Sun Cluster Data Services Planning and Administration Guide for Solaris OS」 中的附錄 A「Standard Properties」

### <span id="page-42-0"></span>故障監視器在探測期間執行的作業

HADB 資源的啟動方法可啟動配置為在本機 Sun Cluster 節點上執行的 HADB 節點 (如 果它們不在執行中)。然後,此方法會嘗試啓動 HADB 資料庫。如果發生故障,則會在 稍後的探測中啟動資料庫。

故障監視器探測會定期檢查 HADB 資料庫和 HADB 節點的狀態。探測會啟動發生故障 的 HADB 節點。如果 HADB 資源在執行啓動方法期間未準備好啓動資料庫,則探測也 會啟動 HADB 資料庫。每次循環執行此程序時,該探測都將執行以下步驟:

- 1. 該探測透過執行 hadbm status 和 hadbm status --nodes 指令擷取 HADB 資 料庫和 HADB 節點目前的狀態。
- 2. 如果資料庫未在執行,該探測會檢查本機 Sun Cluster 節點上是否存在與此資料庫相 對應的 HADB stopstate 檔案。啓動資料庫時,hadbm start 指令會參照 stopstate 檔案,以進行節點角色指定。
- 3. 如果 stopstate 檔案存在,HADB 資源將對其進行檢查以決定是否可以啓動資料 庫。
	- 如果可以啓動資料庫,則測試將啓動該資料庫並將資源狀態設定為 Online。
	- 如果無法啓動資料庫,則探測將資源狀態設定為 Online Degraded。
- 4. 如果資料庫正在執行,則探測將啓動配置為在本機 Sun Cluster 節點上執行的 HADB 節點。
- 5. 如果資料庫和本機 HADB 節點正在執行,則探測會將資源狀態設定為 Online (如果 它是 Online Degraded)。
- 6. 如果 HADB 資源群組中的所有 Sun Cluster 節點在 Online Degraded 狀態下執行 HADB 資源的時間均超過了 Stop\_timeout 秒,則 HADB 資源將認定無法啓動該 資料庫。如需有關 Stop\_timeout 特性的描述,請參閱「Sun Cluster Data Services Planning and Administration Guide for Solaris OS」中的附錄 A「Standard Properties」中的 *method*\_timeout 資源特性。
- 7. 如果將 Auto recovery 延伸特性設定為 TRUE,則 HADB 資源會嘗試恢復資料 庫。
- 8. 如果嘗試恢復資料庫,則探測將執行以下步驟:
	- 在資源群組節點清單中的一個 Sun Cluster 節點上,發出 hadbm clear --fast 指令。該指令將清除資料庫內容,並重新初始化和重新啟動資料庫。
	- 如果 hadbm clear 指令成功,將於發出 hadbm clear 指令的同一 Sun Cluster 節點上發出在 Auto recovery command 中指定的指令。該指令通常為包含 asadmin create-session-store 指令的程序檔。該指令還可以採取其他動 作。例如,該指令可能會傳送郵件給 Application Server 管理員。
	- 如果兩個步驟均執行成功,則探測會將資源狀態設定為 Online。

## <span id="page-44-0"></span>**附錄 A**

# Sun Cluster HA for Sun Java System Application Server EE (支援 HADB 4.4 版以後的版本) 的特性

本小節描述資源類型 SUNW.hadb\_ma 的延伸特性。此資源類型代表 Sun Cluster 配置中 的 Sun Java System Application Server EE (HADB) 應用程式 (支援 HADB 4.4 版以後的 版本)。

如需有關系統定義特性的詳細資訊,請參閱 r\_properties(5)線上手冊與 rg\_properties(5) 線上手冊。

SUNW.hadb\_ma 資源類型的延伸特性如下:

#### HADB\_MA\_CFG

用於啟動 HADB Management Agent Server 的配置檔的完整路徑。

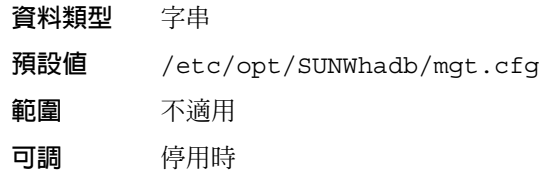

HADB\_MA\_START

用於啟動和停止 HADB Management Agent Server 的程序檔的完整路徑。此程序檔 必須能夠在無需使用者輸入任何內容的情況下啟動或停止 MA 伺服器。任何配置參數 均必須在由延伸特性 HADB\_MA\_CFG 指示的檔案中指定。

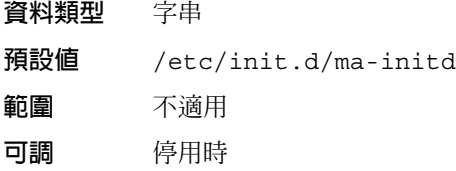

#### HADB\_MA\_USER

啟動 HADB Management Agent Server 的使用者的使用者名稱。

**資料類型** 字串

**預設值** root

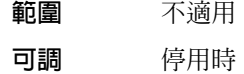

HADB\_ROOT

HADB 安裝目錄的完整路徑。此目錄包含目錄結構 bin/, 其中包含 ma 檔案和 hadbm 檔案。

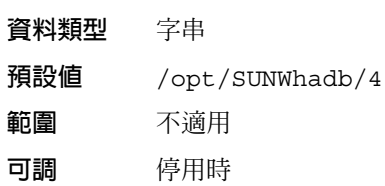

HADBM\_PASSWORDFILE

包含 HADBM 管理密碼的檔案的完整路徑。如果建立的 HADB 管理網域帶有管理密 碼,則必須設定此特性。如果未設定此特性,則預設的空值將表示沒有可供該管理用 戶使用的認證。

**資料類型** 字串

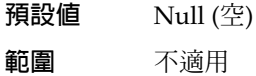

**可調** 任何時候

## <span id="page-46-0"></span>**附錄 B**

# Sun Cluster HA for Sun Java System Application Server EE (HADB 4.4 版以 前的版本) 的特性

本小節描述資源類型 SUNW.hadb 的延伸特性。此資源類型代表 Sun Cluster 配置中的 Sun Java System Application Server EE (HADB) 應用程式 (支援 HADB 4.4 版以前的版 本)。

如需有關系統定義的特性的詳細資訊,請參閱 r\_properties(5) 線上手冊與 rg\_properties(5) 線上手冊。

SUNW.hadb 資源類型的延伸特性如下:

#### Auto recovery

指示在無法啟動資料庫時是否嘗試回覆。

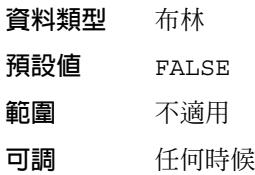

Auto recovery command 恢復資料庫之後要執行的指令。此延伸特性是可選擇的,不受 Auto recovery 特 性的值的影響。

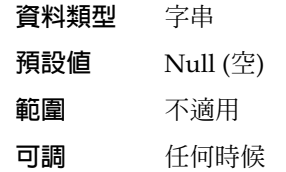

Confdir\_list

指向配置目錄的路徑名稱。資料服務要求此延伸特性,並且該特性必須包含一個項 目。

- **資料類型** 字串陣列
- **預設值** 未定義預設值

**範圍** 不適用 **可調** 建立時

#### DB\_name

HADB 資料庫的名稱。資料服務需要此延伸特性。

**資料類型** 字串

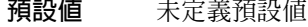

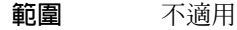

**可調** 停用時

DB password file

HADB 從其讀取密碼的檔案。

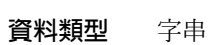

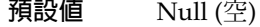

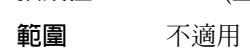

**可調** 任何時候

#### HADB\_ROOT

安裝目錄位置。資料服務需要此延伸特性。

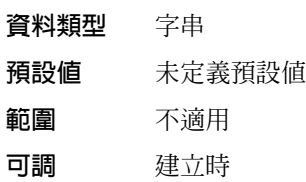

## <span id="page-48-0"></span>索引

### **P**

prtconf -v 指令, [11](#page-10-0) prtdiag -v 指令, [11](#page-10-0) psrinfo -v 指令, [11](#page-10-0)

### **S**

scinstall -pv 指令, [11](#page-10-0) scinstall 公用程式, [21](#page-20-0) scswitch 指令, [25,](#page-24-0) [40](#page-39-0) showrev –p 指令, [11](#page-10-0) Sun Cluster HA for Sun Java System Application Server EE (HADB) 安裝 使用 scinstall 公用程式, [21](#page-20-0) Sun Cluster HA for Sun Java System Application Server EE (支援 HADB 4.4 版以 前的版本), [29-43](#page-28-0) Sun Cluster HA for Sun Java System Application Server EE (支援 HADB 4.4 版以 前的版本) 安裝作業摘要, [30-32](#page-29-0) Sun Cluster HA for Sun Java System Application Server EE (支援 HADB 4.4 版以 前的版本) 的故障監視器, [42-43](#page-41-0) Sun Cluster HA for Sun Java System Application Server EE (支援 HADB 4.4 版以 後的版本), [13-27](#page-12-0) Sun Cluster HA for Sun Java System Application Server EE (支援 HADB 4.4 版以 後的版本) 安裝作業摘要, [17-18](#page-16-0)

Sun Cluster HA for Sun Java System Application Server EE (支援 HADB 4.4 版以 後的版本) 故障監視器, [26-27](#page-25-0) Sun Java Enterprise System Common Installer 程式, [21-22,](#page-20-0) [36-37](#page-35-0) Sun Java System HADB, 參閱Sun Java System Application Server EE (HADB) (支援 HADB 4.4 版以前的版本) SUNW.hadb\_ma 資源類型, 延伸特性, [45-46](#page-44-0) SUNW.hadb 資源類型, 延伸特性, [47-48](#page-46-0) 主機名稱, [35](#page-34-0) 安裝 Sun Cluster HA for Sun Java System Application Server EE (HADB) 使用 scinstall 公用程式, [21](#page-20-0) 使用 Sun Java Enterprise System Common Installer 程式, [21-22,](#page-20-0) [36-37](#page-35-0) 延伸特性 SUNW.hadb\_ma 資源類型, [45-46](#page-44-0) SUNW.hadb 資源類型, [47-48](#page-46-0) 私有互連主機名稱, [35](#page-34-0) 指令 scswitch, [25,](#page-24-0) [40](#page-39-0) 節點資訊, [10](#page-9-0) 配置 Sun Cluster HA for Sun Java System Application Server EE (支援 HADB 4.4 版以 前的版本), [38-41](#page-37-0) 配置 Sun Cluster HA for Sun Java System Application Server EE (支援 HADB 4.4 版以 後的版本), [24-25](#page-23-0) 規劃 Sun Cluster HA for Sun Java System Application Server EE (支援 HADB 4.4 版以 前的版本), [32-33](#page-31-0)

規劃 Sun Cluster HA for Sun Java System Application Server EE (支援 HADB 4.4 版以 後的版本), [18-19](#page-17-0)

註冊 Sun Cluster HA for Sun Java System Application Server EE (支援 HADB 4.4 版以 前的版本), [38-41](#page-37-0)

註冊 Sun Cluster HA for Sun Java System Application Server EE (支援 HADB 4.4 版以 後的版本), [24-25](#page-23-0)

管理網域, 建立, [20](#page-19-0)

- 驗證 Sun Cluster HA for Sun Java System Application Server EE (支援 HADB 4.4 版以 前的版本), [41](#page-40-0)
- 驗證 Sun Cluster HA for Sun Java System Application Server EE (支援 HADB 4.4 版以 後的版本), [26](#page-25-0)